## What's New in BullCharts

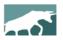

## www.bullcharts.com.au

## Version 4.4 — Summary of features

Welcome to the latest revisions to Australia's BullCharts charting software. This version (4.4) runs on: Windows 7, Windows 8 (both 32-bit and 64-bit), Windows 10, and also on the older Windows XP.

The upgrade to version 4.4 includes the following key features:

- 1) F5 key Manually refresh all open charts after a data download.
- 2) Identify charts that are using Metastock data (an asterisk with the security code in the price chart pane header).
- 3) Time period is abbreviated in price chart pane header.
- 4) Improve clarity in price chart header by displaying only share price and movement for stocks.
- 5) Colour of the plot line is now a bar under the security code in chart header.
- 6) Added a tooltip to the price chart header (hover mouse over).
- 7) Right hand click on a stock symbol in the header provides action options.
- 8) Click on symbol in chart header to "select" a price plot.
- 9) Add watchlist stocks as a "chart overlay".
- 10) Drag and drop symbols from your watchlist to overlay on the chart.
- 11) < Control > + < Delete > to delete all "over-layed" securities.
- 12) Multiple "select" available in the Layer Manager.
- 13) New section for Chart Overlays (in Layer Manager).
- 14) Toggle to hide or display Chart Overlays (in Layer Manager).
- 15) "What's New" is now part of the BullCharts Knowledge Base, with a Help menu option to select it.
- 16) "Add symbol" shortcut added to chart header (the plus sign at left).
- 17) Miscellaneous bug fixes.

## **BullCharts staff**

**BullCharts support:** 

email: info@bullsystems.com.au

phone: 02 9495 8400

Printed: 18 Jan 2017